#### NERSC Multi-Factor **Authentication**

It's easy!

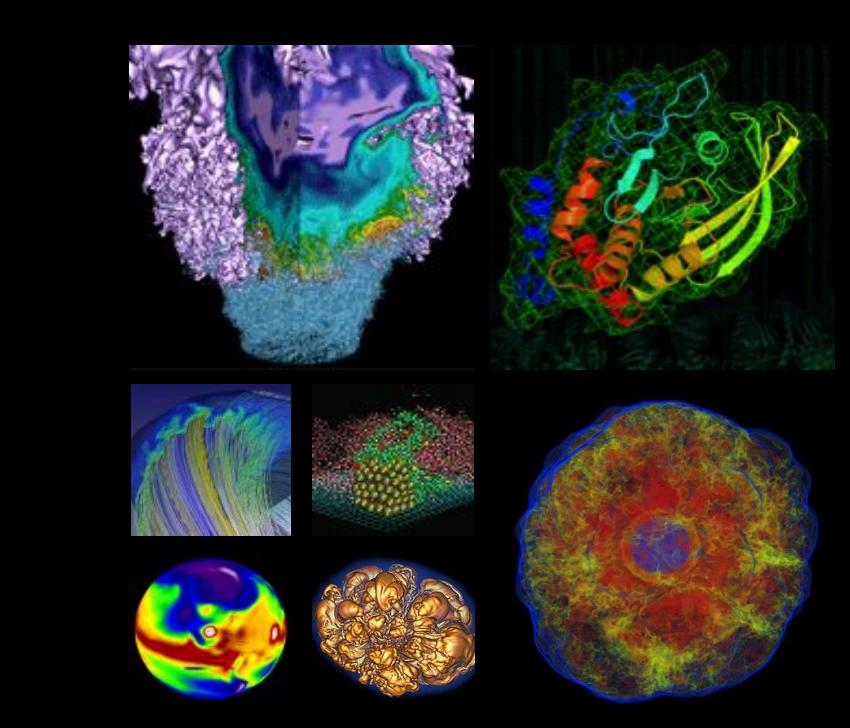

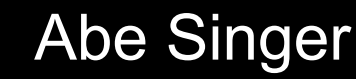

2018-11-01

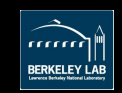

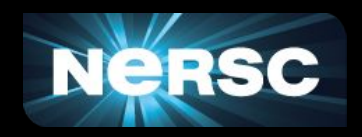

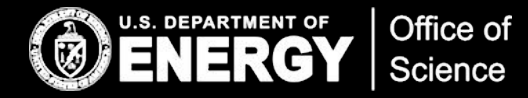

#### MFA in Brief

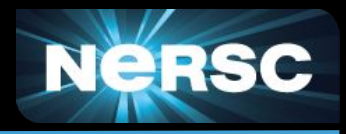

- MFA will be required starting with new allocation year
- MFA == Password + One Time Password (OTP)
	- Protects your account against password theft/guessing
- No special hardware required, uses (free) phone/tablet app
- Configure with NIM in just a few minutes
- *semi* single sign-on (SSO) across NERSC
	- sshproxy: SSO for ssh
	- Shibboleth and NEWT: SSO for websites
- Supported across virtually all of NERSC
	- Coming soon: myProxy, HPSS tokens, Jupyter, NX

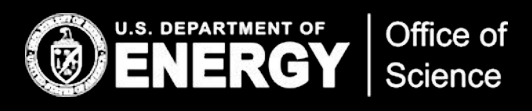

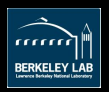

#### **Using MFA**

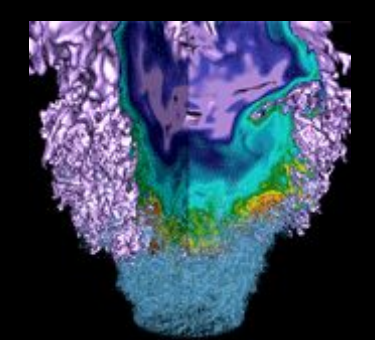

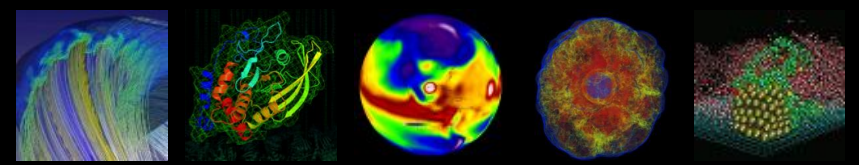

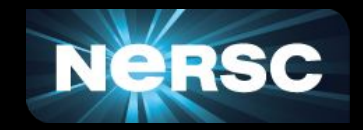

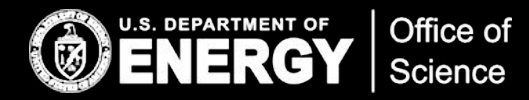

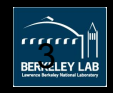

#### Google Authenticator

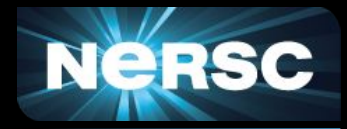

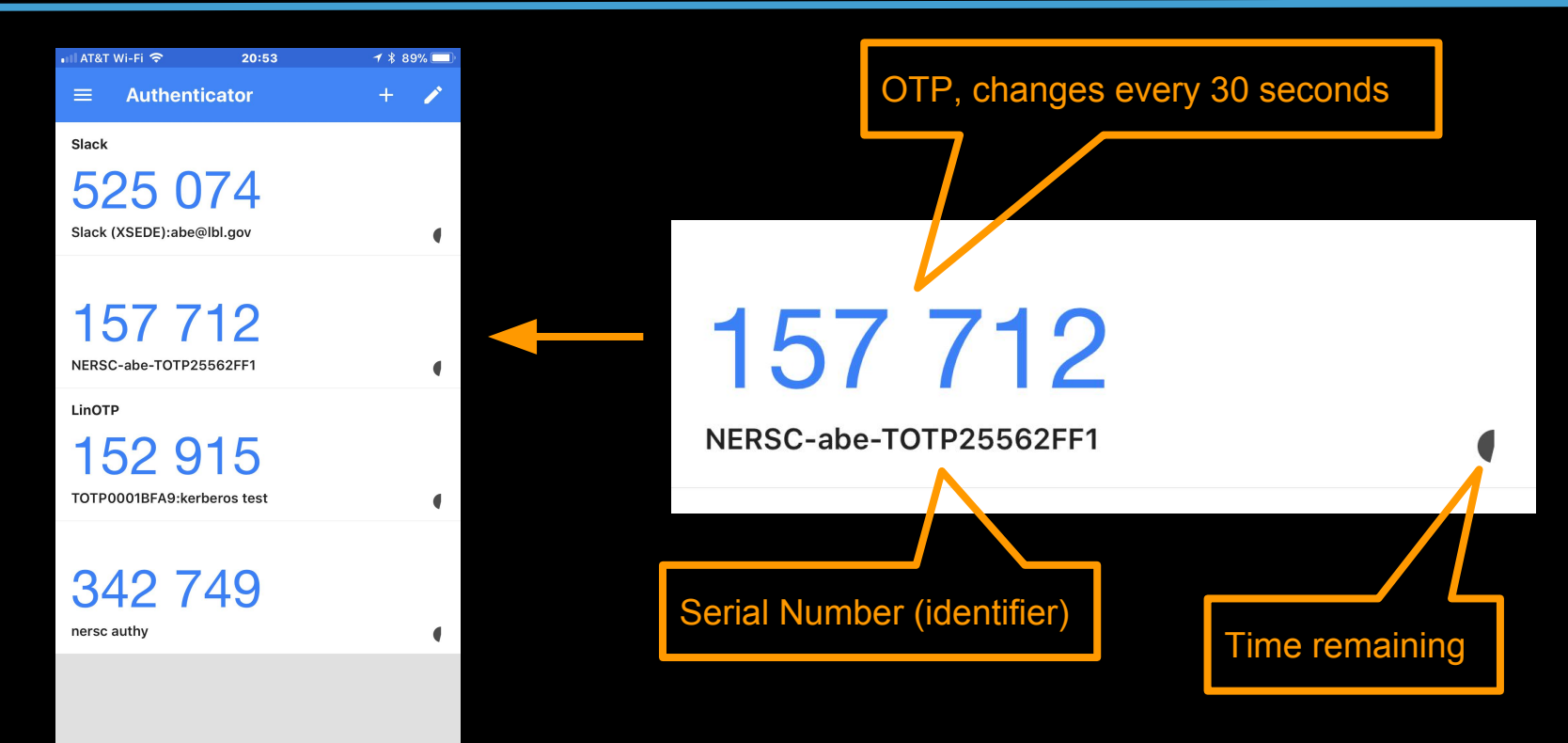

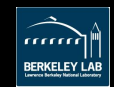

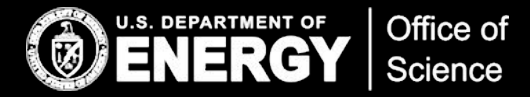

# Using MFA: ssh

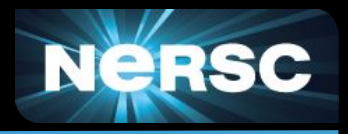

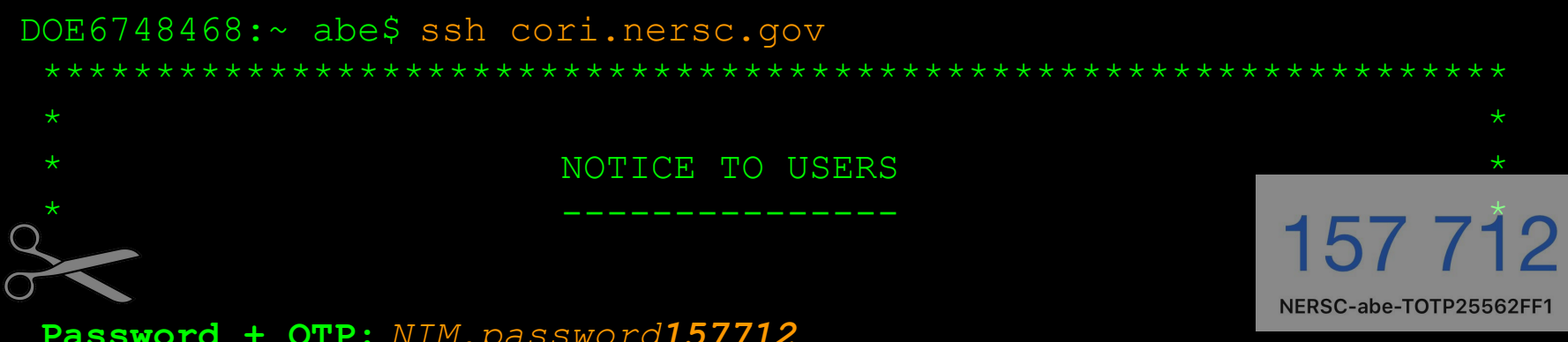

Contact Information ----------

**Password + OTP:** *NIM.password157712*

Last login: Wed Oct 31 21:02:26 2018 from 71.143.193.229

abe@cori07:~>

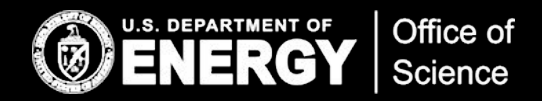

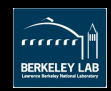

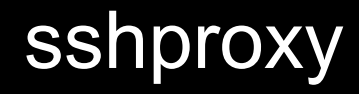

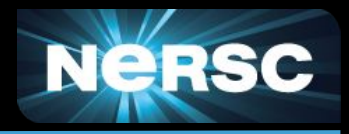

- Entering OTP every time isn't very friendly with scripts/workflows
- sshproxy
	- Service developed by NERSC
	- You use MFA to obtain an ssh key that expires after 24 hours
		- MFA once, run everywhere (at NERSC)
		- Use sshproxy again when key expires
	- Leverages ssh *certificates*
	- NERSC-supplied bash client script does all the work

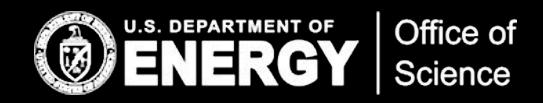

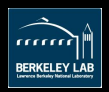

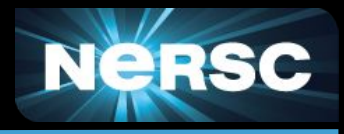

```
abe$ sshproxy.sh
Enter your password+OTP: NIM.password157712
Successfully obtained ssh key /Users/abe/.ssh/nersc
Key is valid: from 2018-11-01T04:36:00 to 2018-11-02T04:37:51
abe$ 1s \sim/.ssh
config id rsa.pub nersc nersc.pub
id rsa known hostsnersc-cert.pub
abe$ ssh -i ~/.ssh/nersc cori.nersc.qov
                        NOTICE TO USERS
 abe@cori07:~Office of
 U.S. DEPARTMENT OF
            Science
```
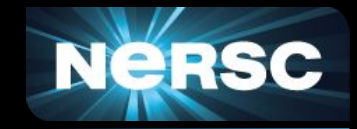

#### ~/.ssh/config

#### Host cori cori.nersc.gov Hostname cori.nersc.gov **IdentityFile ~/.ssh/nersc**

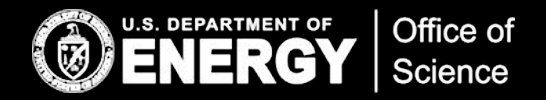

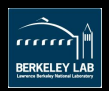

#### **Using MFA: Shibboleth**

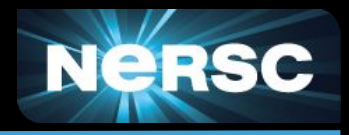

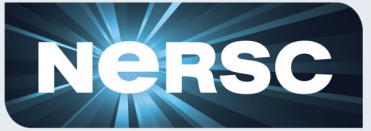

**National Energy Research Scientific Computing Center** 

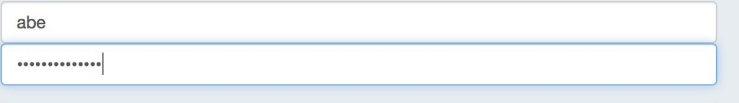

Log in

Forgot your password?

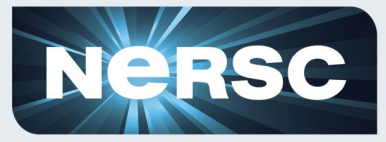

**National Energy Research Scientific Computing Center** 

#### Hello, Abraham

Your account has MFA enabled; please enter your one-time password.

157712

Log in

Information on MFA at NERSC

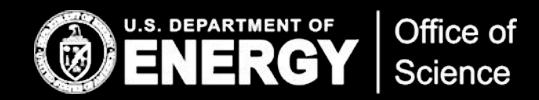

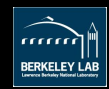

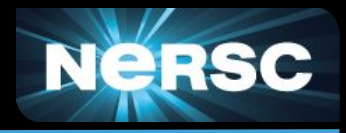

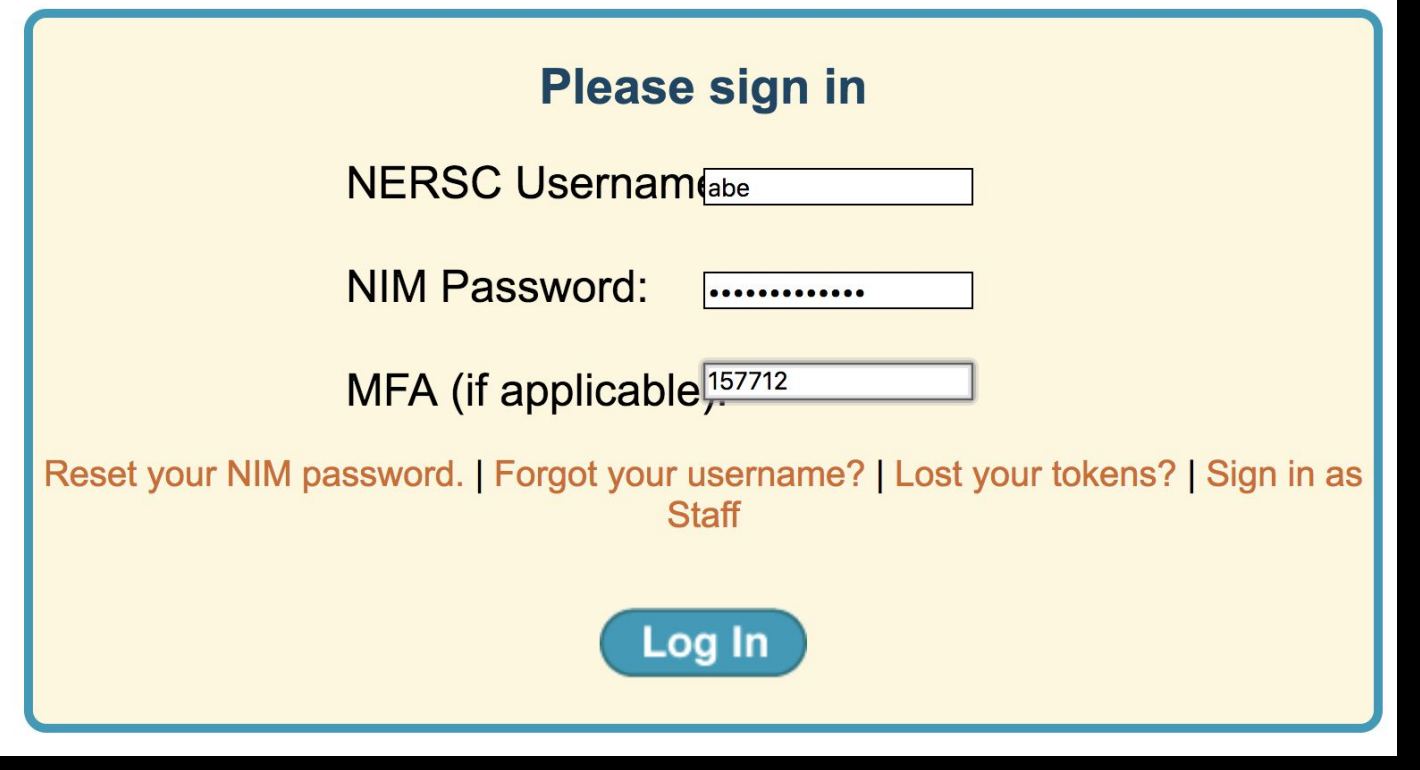

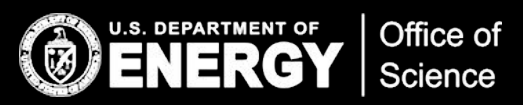

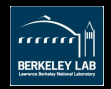

#### Enabling MFA

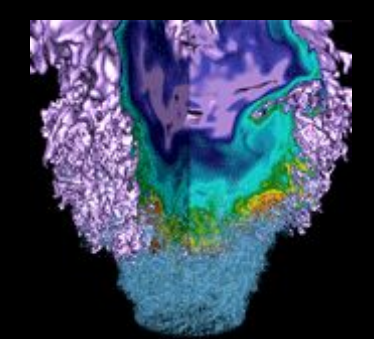

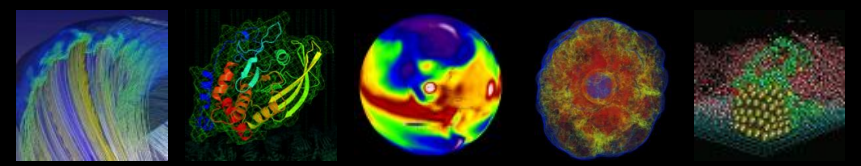

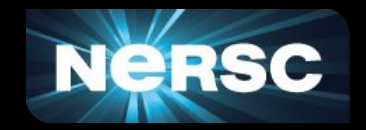

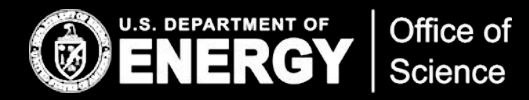

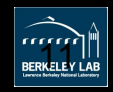

### Enabling MFA

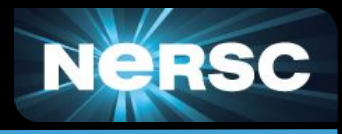

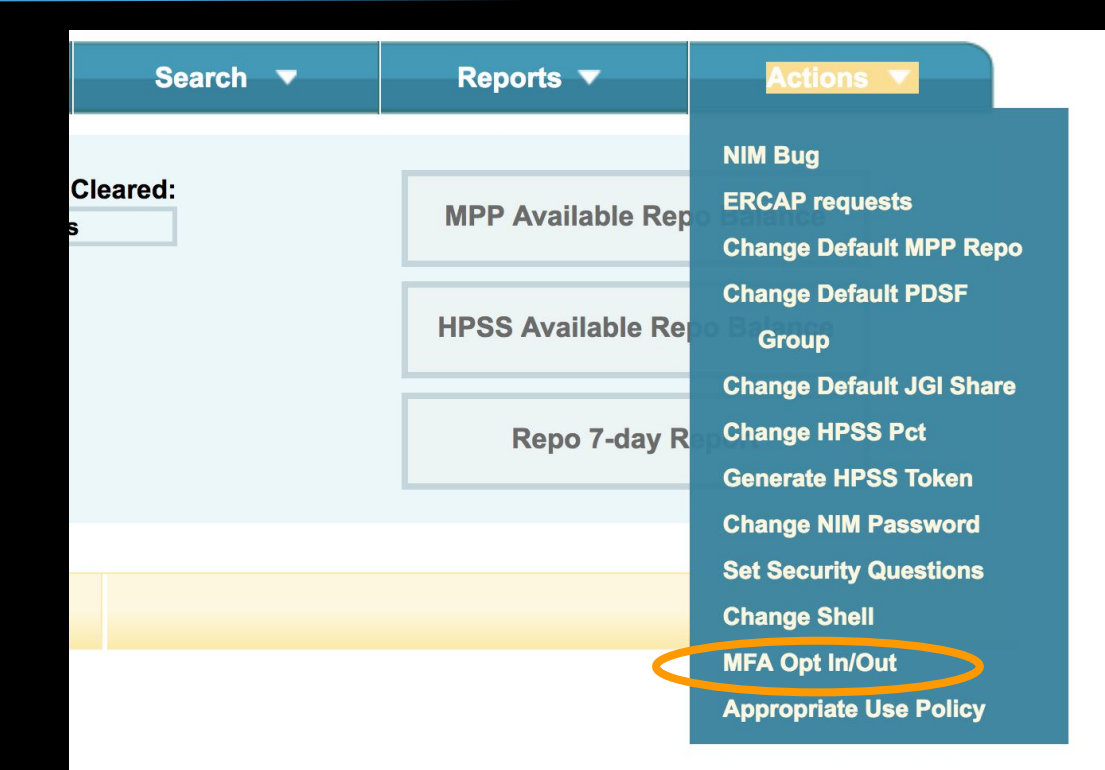

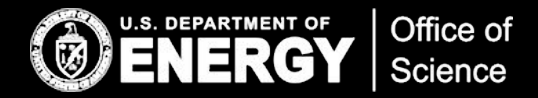

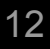

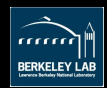

# Enabling MFA (cont.)

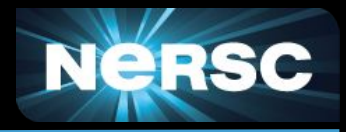

Enabling your account for MFA will then require you to use a multi-factor authenticator whe **NERSC** systems. More information can be found here

#### **MFA Opt In/Out**

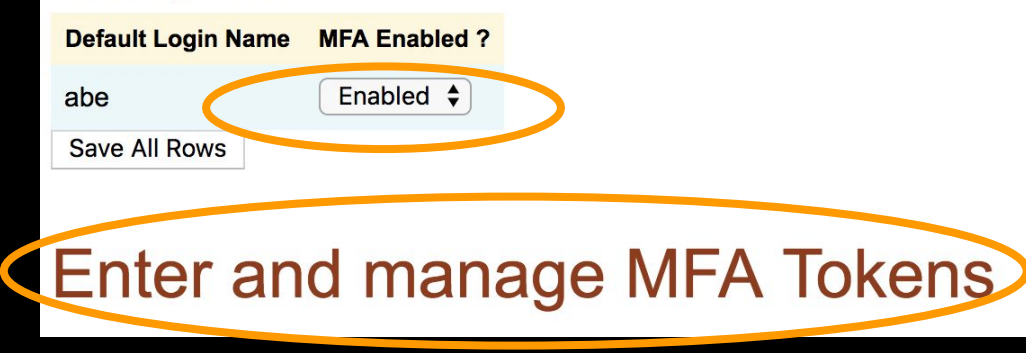

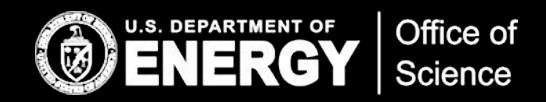

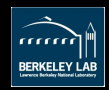

# Creating a "token"

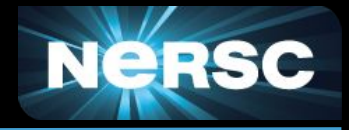

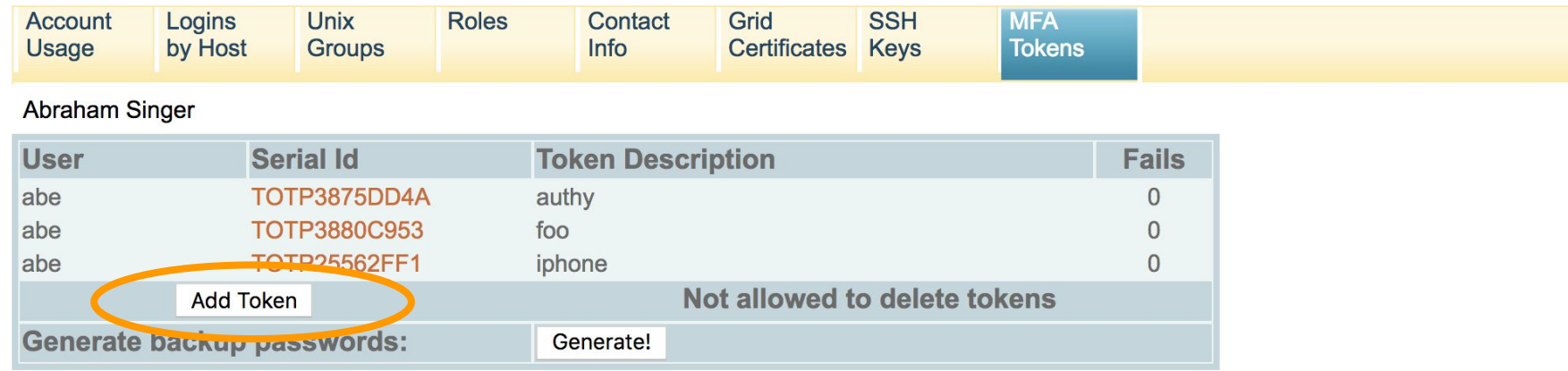

MFA can be disabled by Clicking here and selecting 'disabled', then 'Save All Rows'.

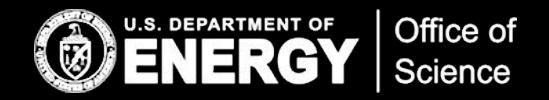

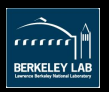

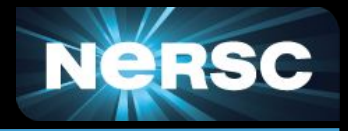

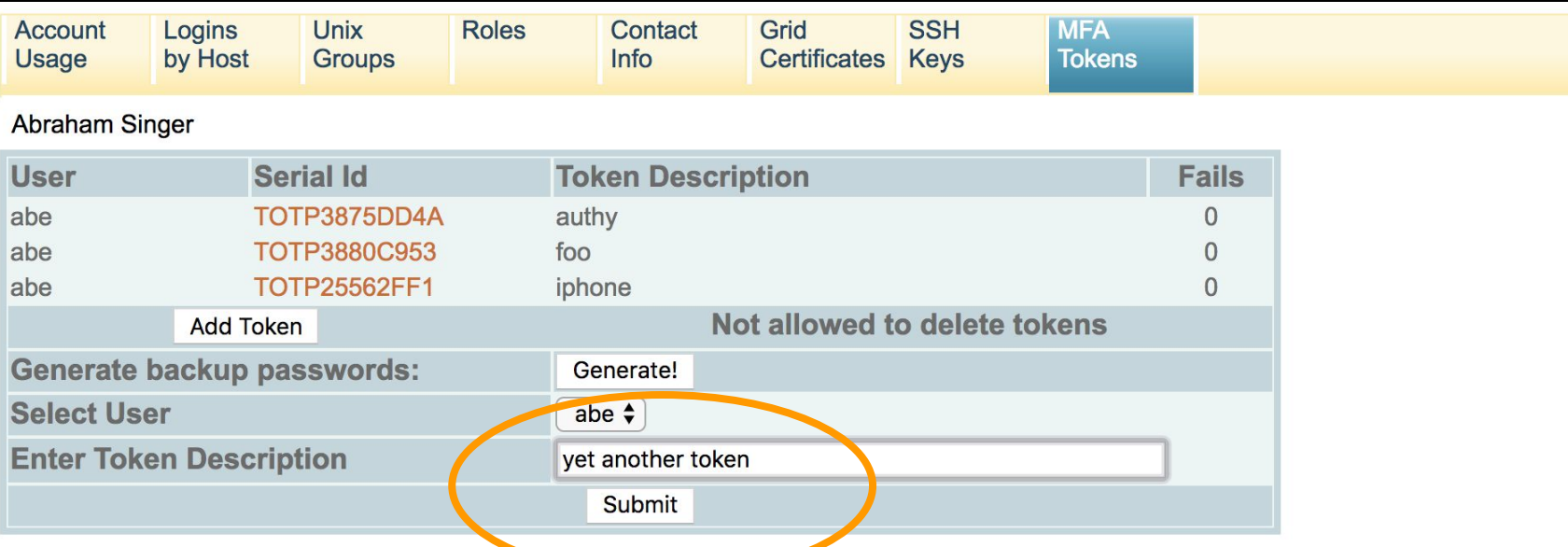

MFA can be disabled by Clicking here and selecting 'disabled', then 'Save All Rows'.

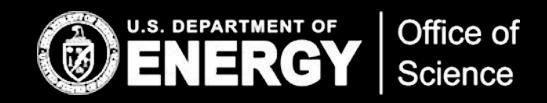

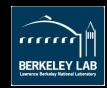

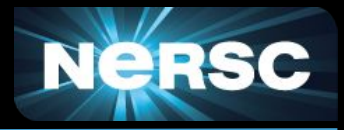

**OTP** seed **OATH Soft Token** 

QR-Code for installing the OATH compatible Soft Tokens (FreeOTP, Google Authenticator and other apps using the 'otpauth://' syntax). This will be the only time you will be able to scan this code into your Google Authenticator (or similar app), or use the URL string below. For other apps that require manual configuration, choose the "OTP seed" tab above.

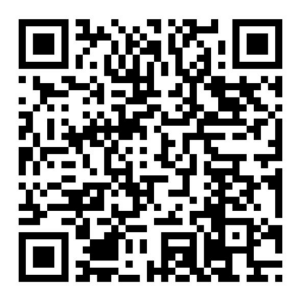

otpauth://totp/NERSC-abe-TOTP44173DF2? secret=NTKGLG4APHE2HSWVSTLCRIWRTLZXUM4O TOTP44173DF2 Authy Web Code: NTKG-LG4A-PHE2-HSWV-STLC-RIWR-TLZX-UM4O

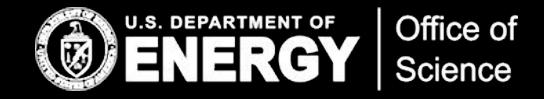

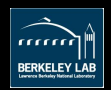

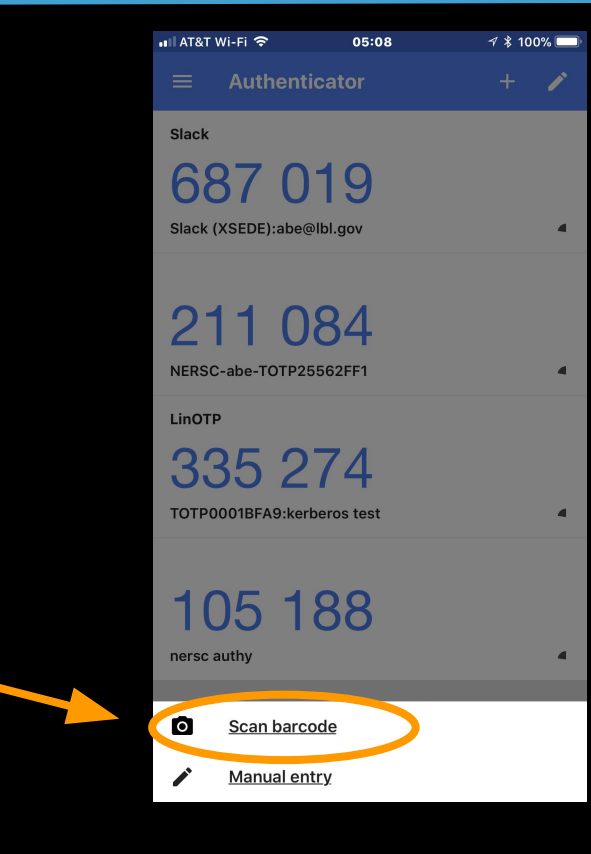

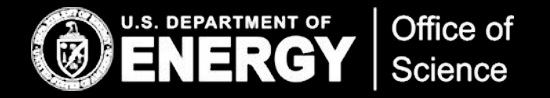

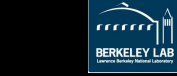

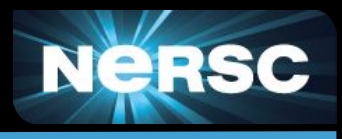

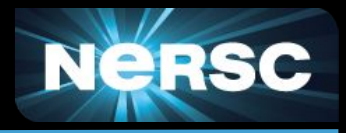

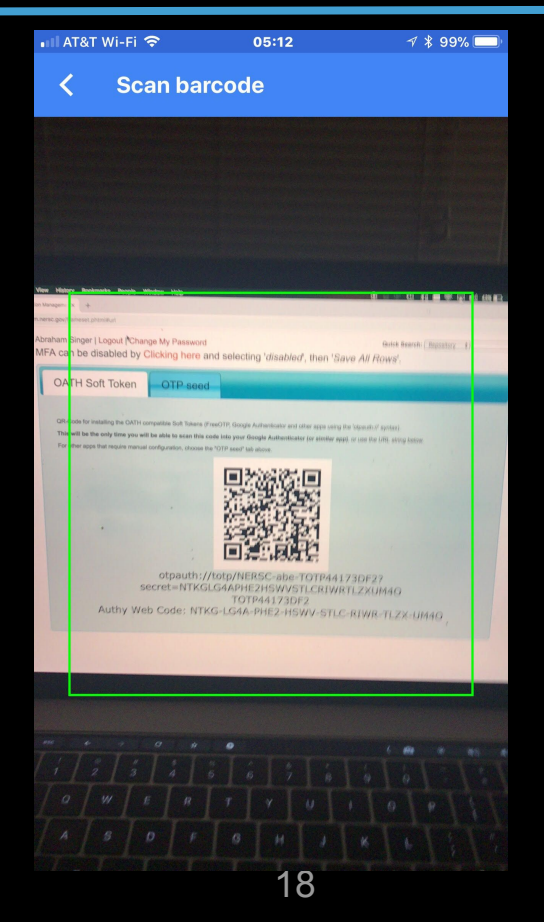

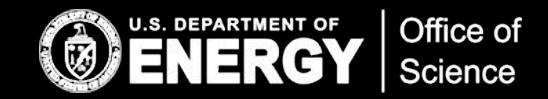

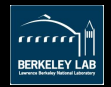

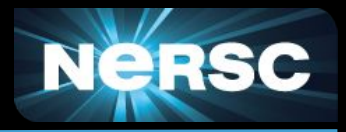

 $\overline{\phantom{a}}$ 

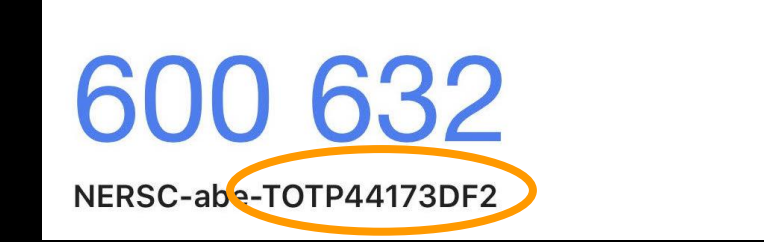

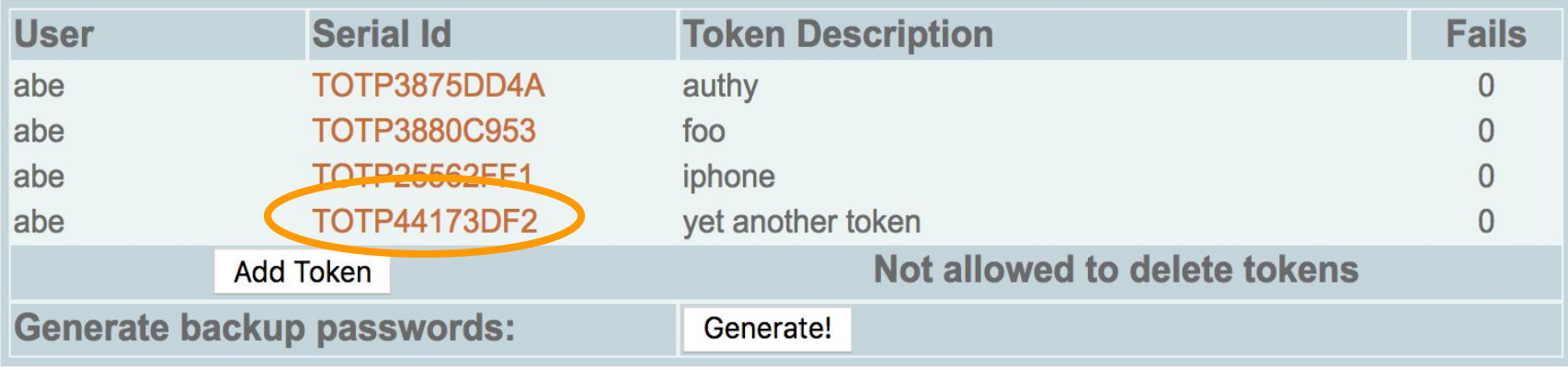

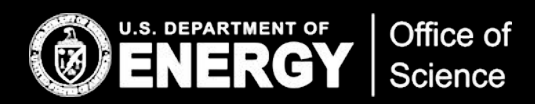

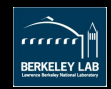

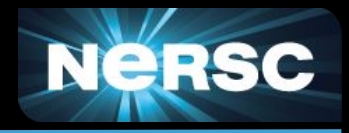

- sshproxy keys >24 hours with justification and authorization
- Desktop app ("authy") for the smartphone-less
- "Backup" OTP passwords for when you leave your mobile at home
- Token "reset" for when you lose/replace your device(s)
- Hardware token (yubikey) supported
	- $\circ$  You have to purchase (~\$40) and configure
	- Requires desktop software
	- Kindle Fire is only slightly more (\$50)
		- And you can play games on it too!
- Exceptions to MFA available if necessary
	- Tell us why MFA can't work for you

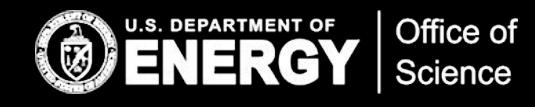

20

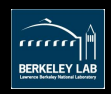

#### Any Questions?

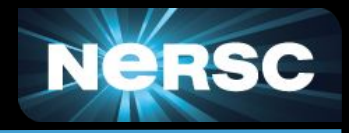

- <https://www.nersc.gov/users/connecting-to-nersc/mfa/>
	- Or google "NERSC MFA"
- Any questions?

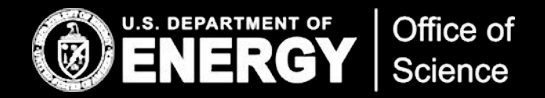

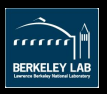

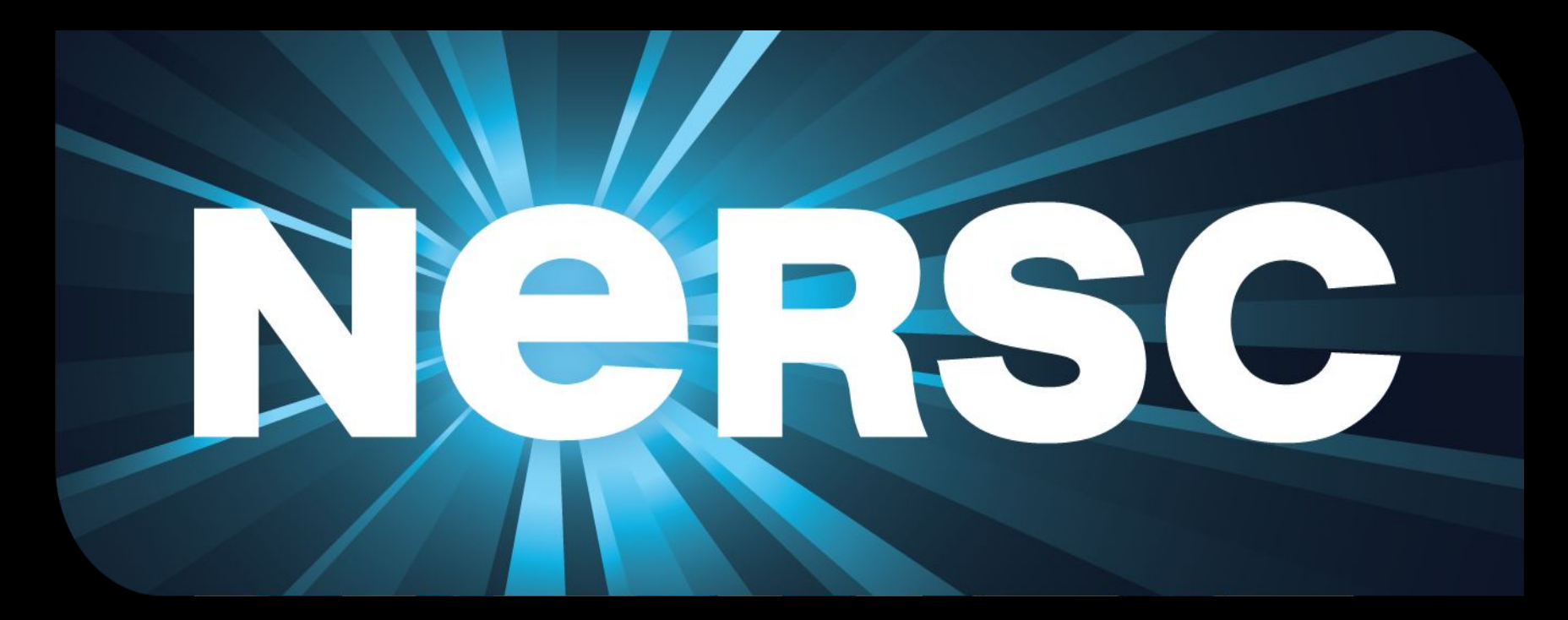

#### **Thank You**

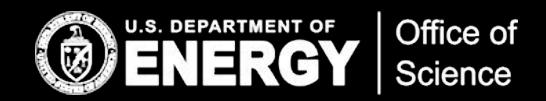

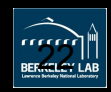